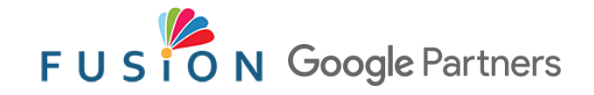

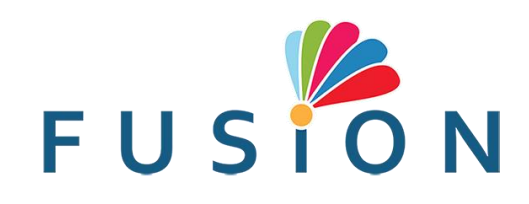

# HƯỚNG DẦN SỬ DỤNG WEBSITE (Cơ bản)

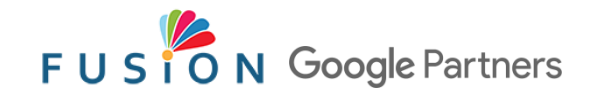

#### NỘI DUNG

- 1. Đăng nhập
- 2. Quản lý bài viết
- 3. Quản lý trang
- 4. Quản lý sản phẩm
- 5. Quản lý đơn hàng

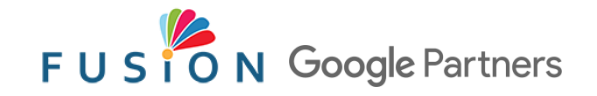

#### 1. ĐĂNG NHẬP

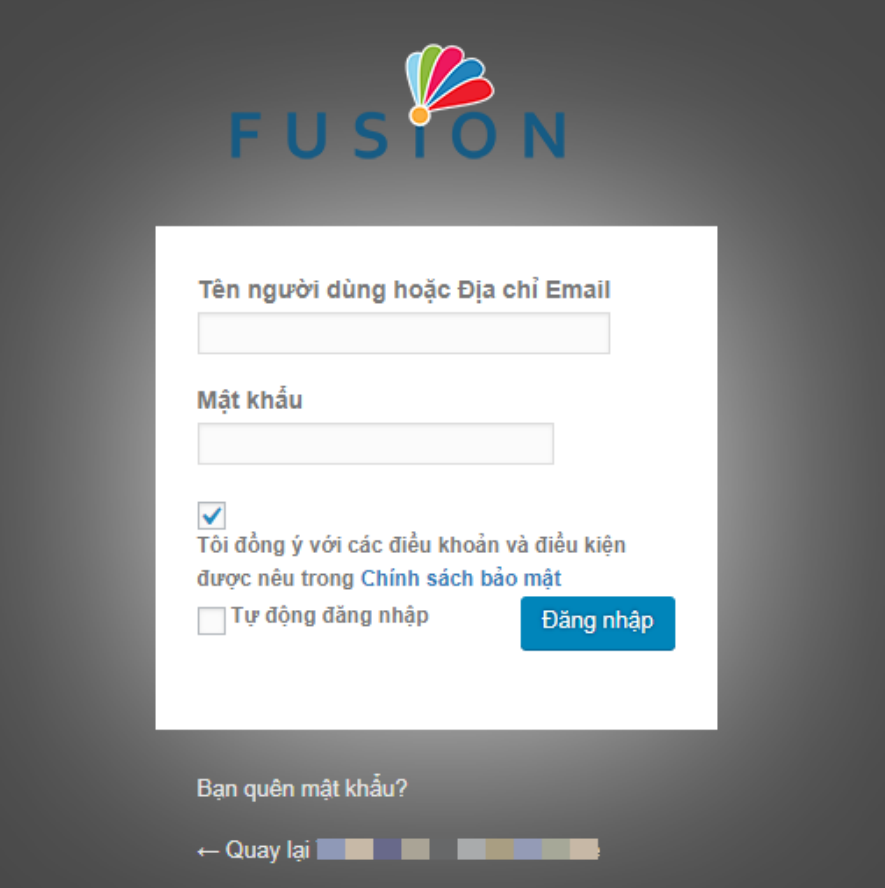

- *1. Tên miền của bạn*/admin (ví dụ website.com/admin)
- 2. Nhập tên người dùng và mật khẩu
- 3. Bấm chọn "*Tôi đồng ý với các điều khoản…*"
- 4. Bấm "*Đăng nhập*"

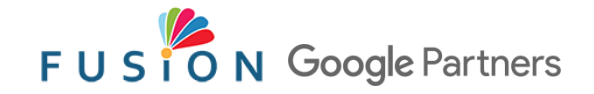

# 2. QUẢN LÝ BÀI VIẾT

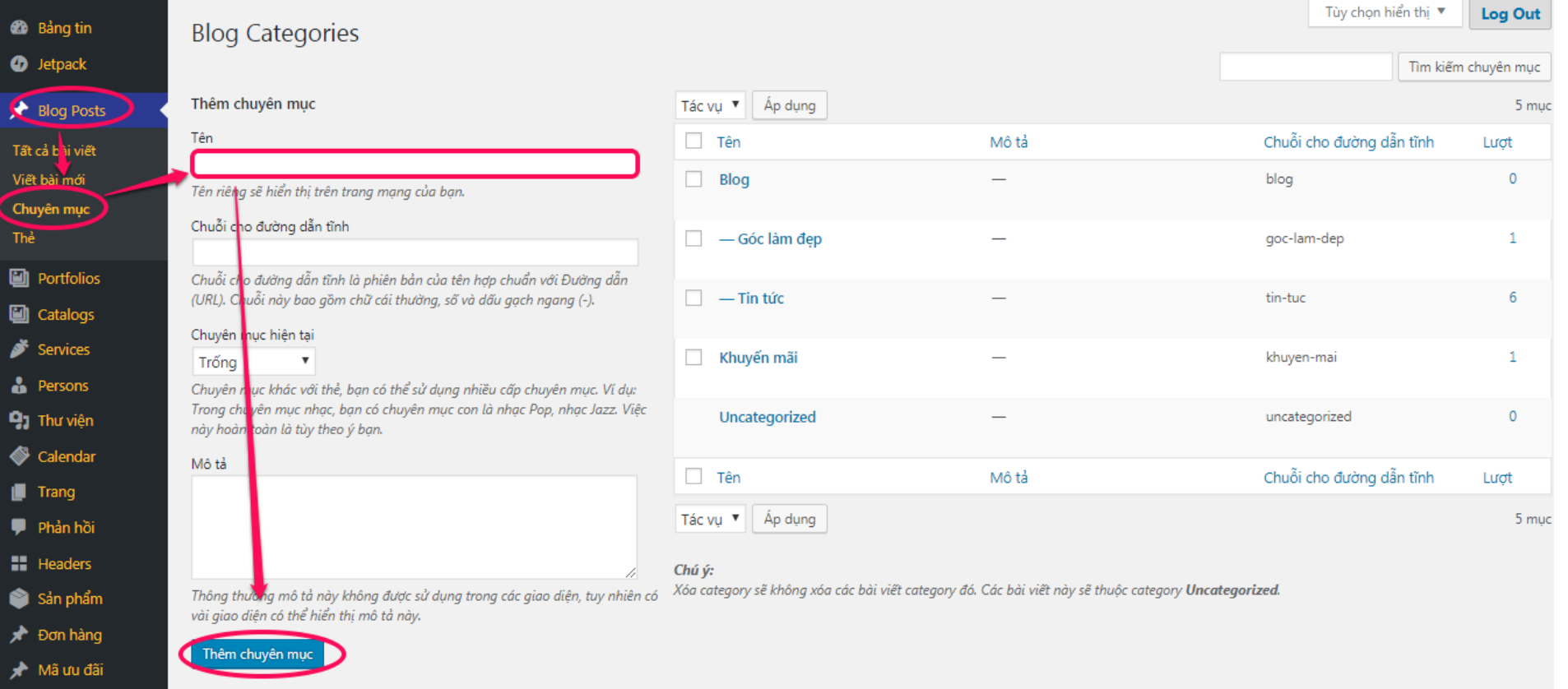

Tạo chuyên mục bài viết (nơi tập hợp các bài viết có cùng loại nội dung. Ví dụ: tin tức, góc làm đẹp…). Có thể bỏ qua bước này nếu đã có sẵn

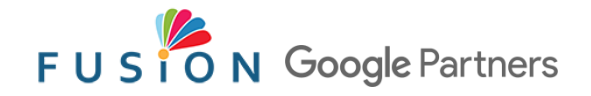

# 2. QUẢN LÝ BÀI VIẾT (tt)

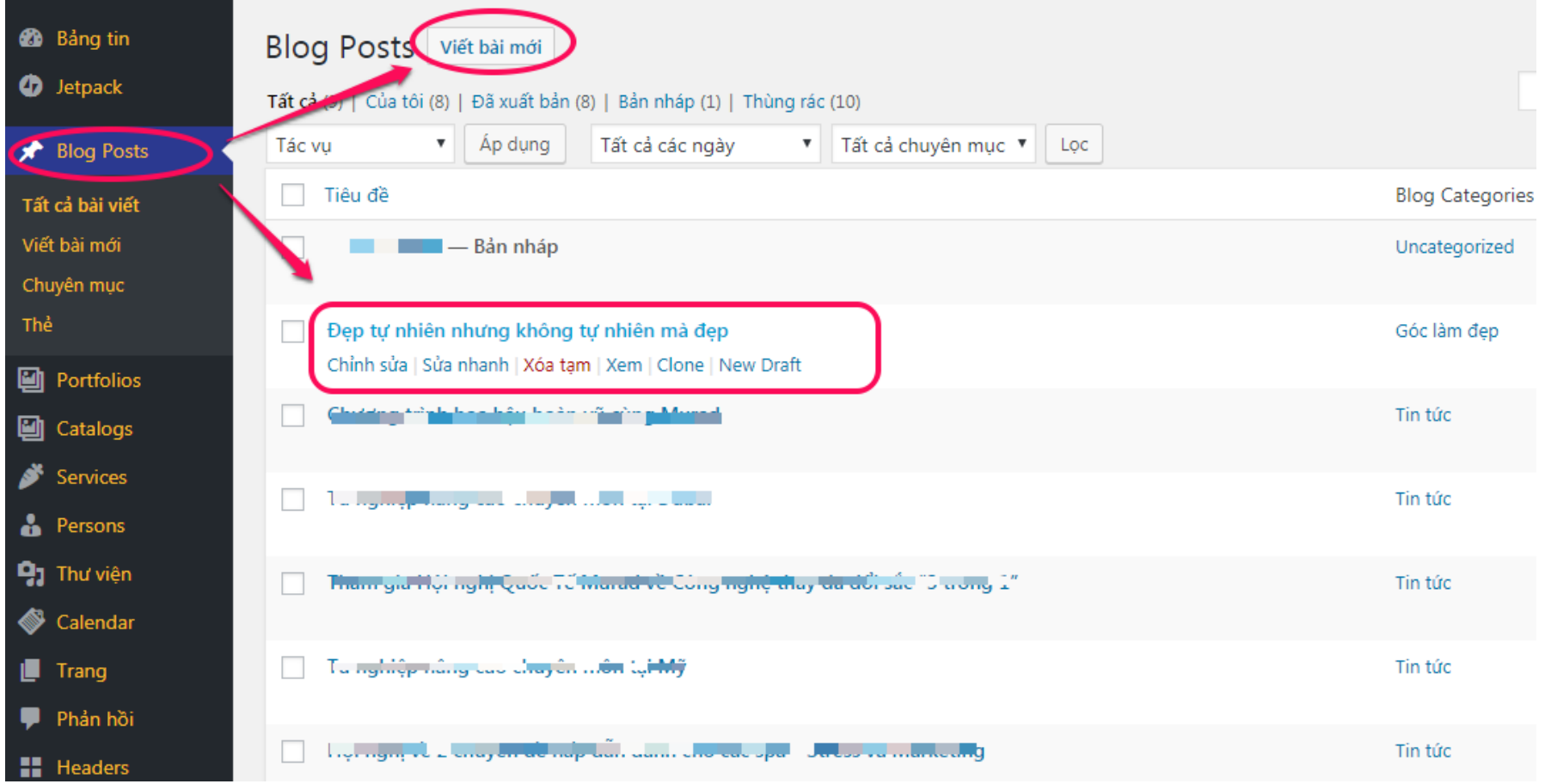

Bạn có thể viết bài mới hoặc chỉnh sửa bài viết có sẵn

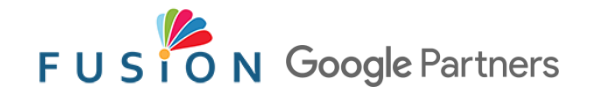

# 2. QUẢN LÝ BÀI VIẾT (tt)

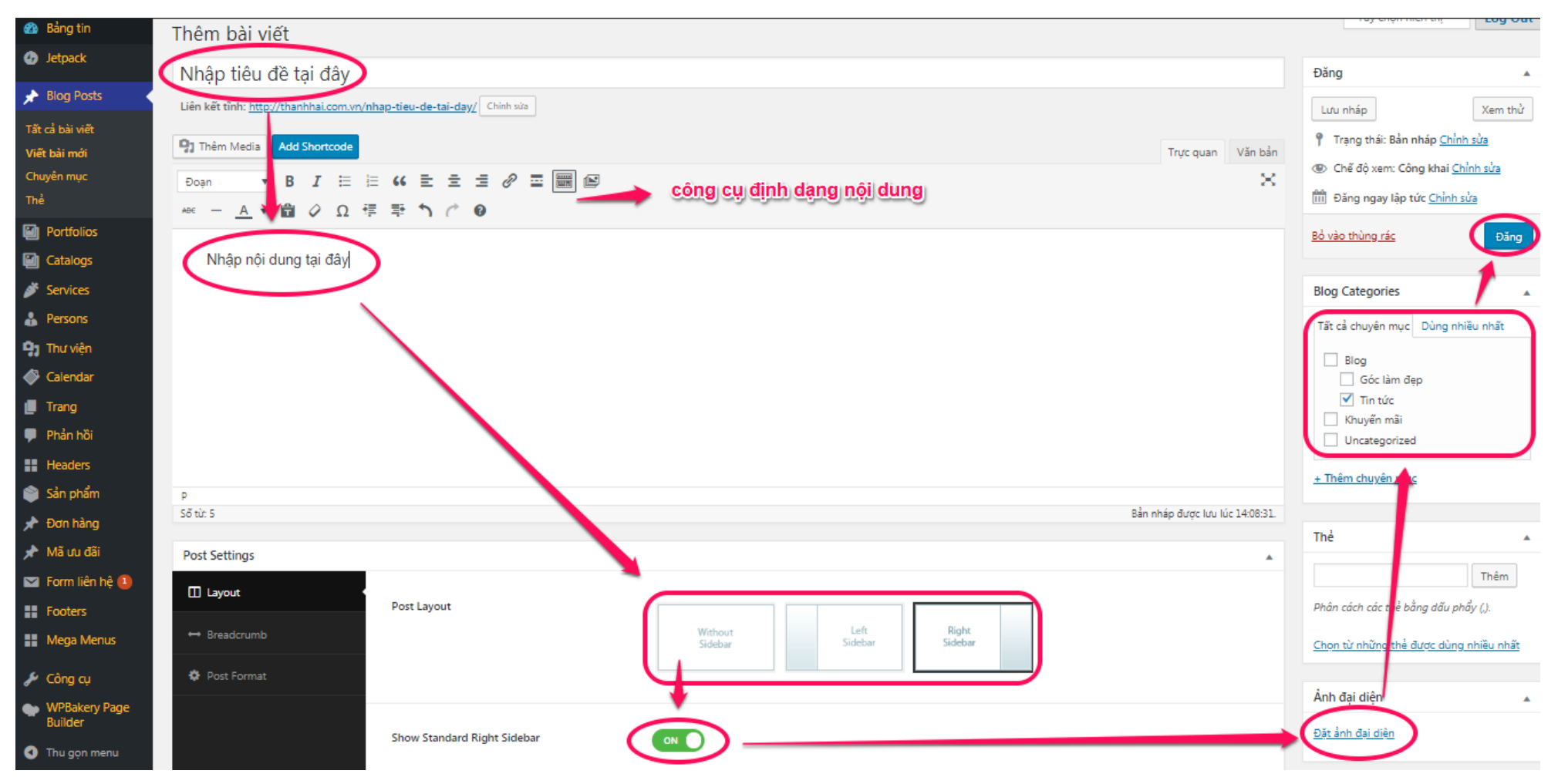

Ghi chú: Nhấp chọn "*Thêm Media*" để chèn ảnh vào bài viết

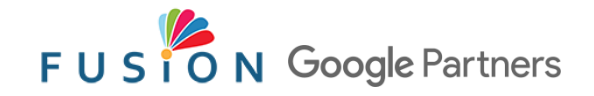

### 3. QUẢN LÝ TRANG

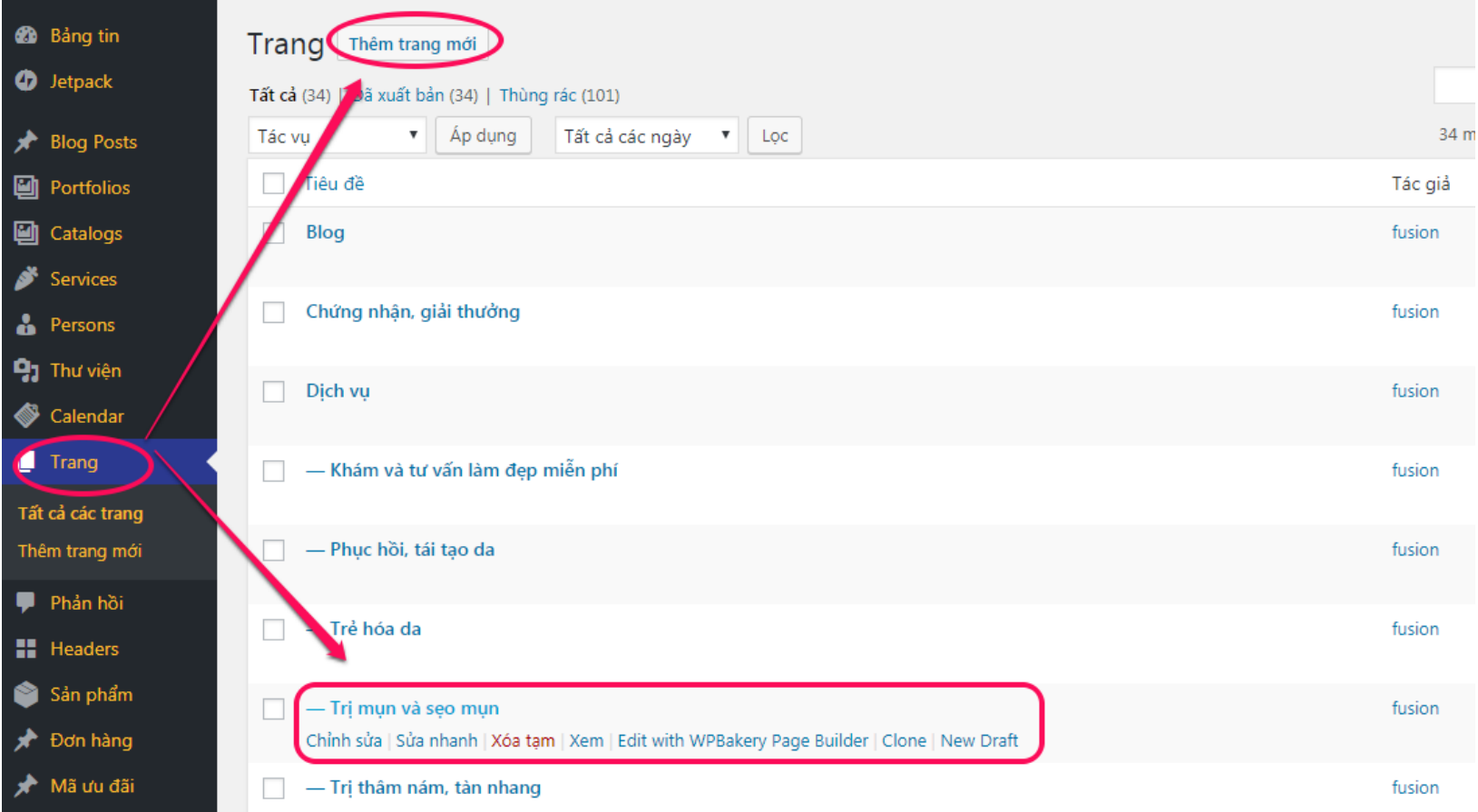

- 1. Chọn *"Trang"* từ thanh điều khiển
- 2. Bạn có thể thêm trang mới hoặc chỉnh sửa một trang có sẵn

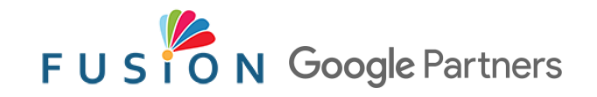

## 3. QUẢN LÝ TRANG (tt)

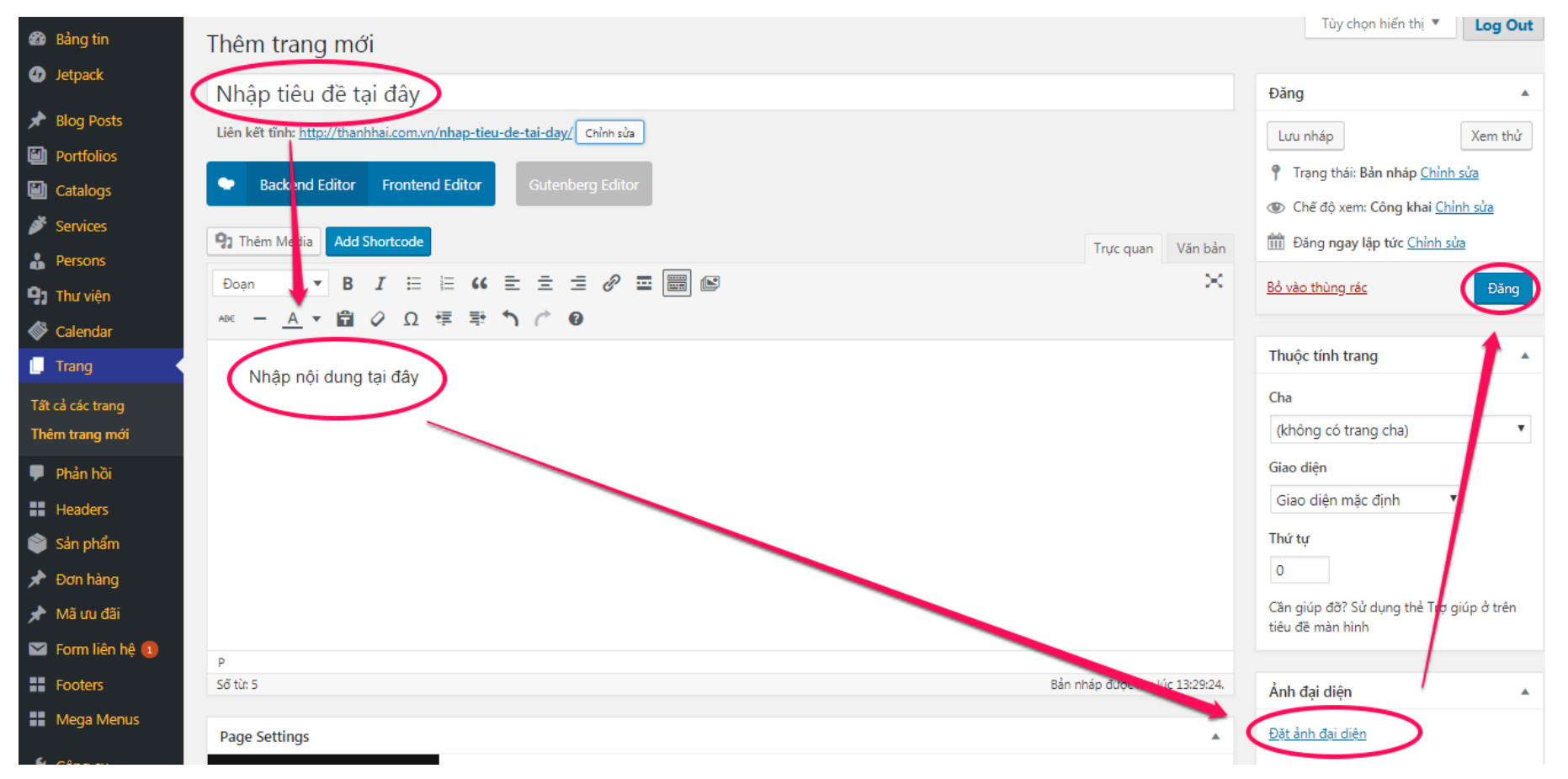

- 1. Nhập tiêu đề (tên trang) 3. Đặt ảnh đại diện
	-
- 2. Nhập nội dung chi tiết  $\frac{1}{2}$  4. Đăng trang

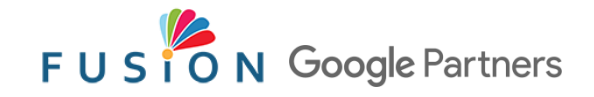

## 4. QUẢN LÝ SẢN PHẨM

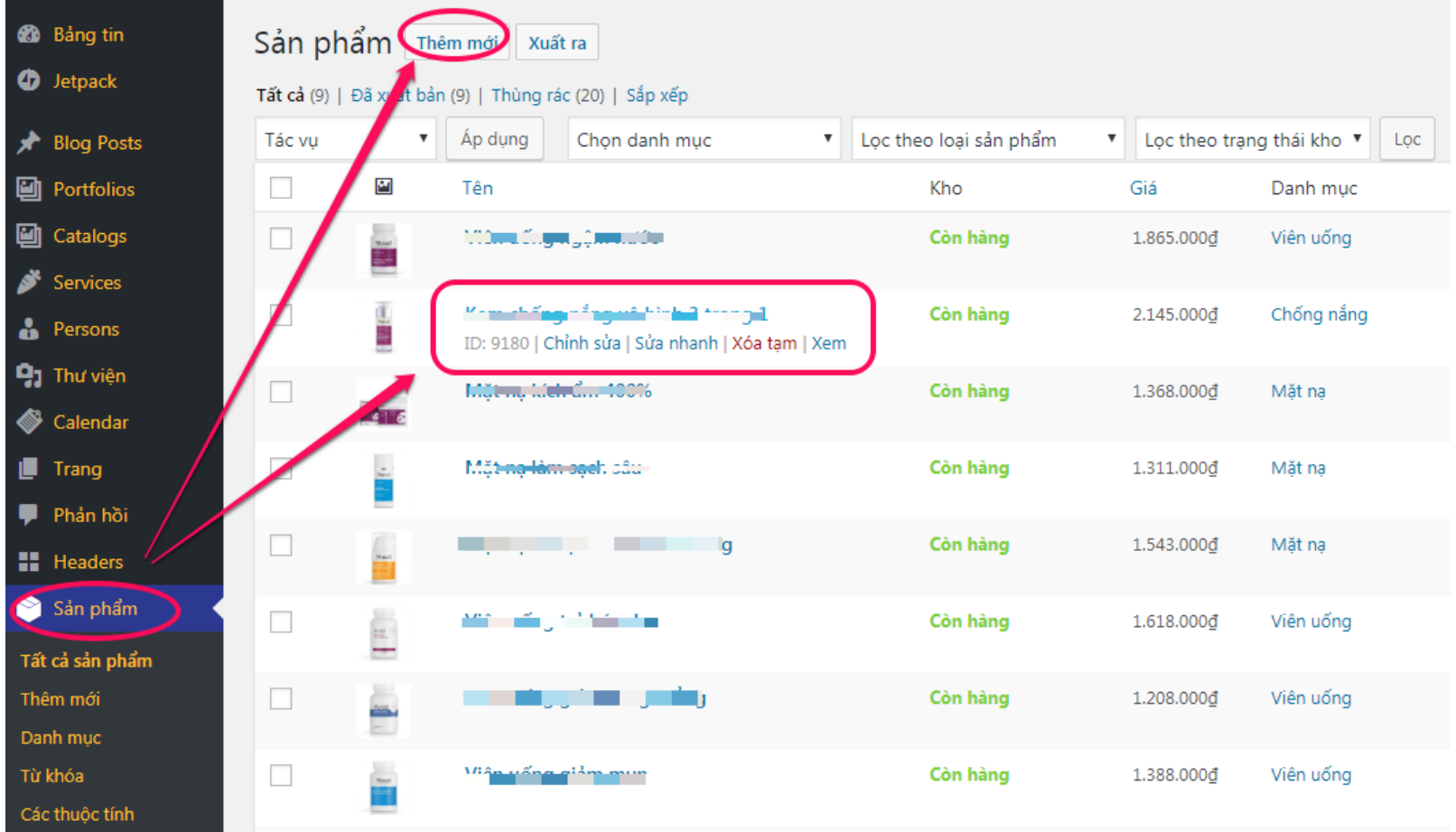

Bước 1: Tạo danh mục sản phẩm (tương tự cách tạo danh mục bài viết) Bước 2: Thêm sản phẩm mới hoặc chỉnh sửa sản phẩm hiện có

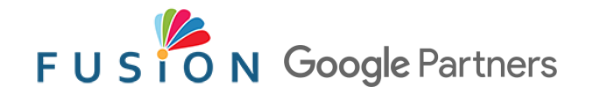

# 4. QUẢN LÝ SẢN PHẨM (tt)

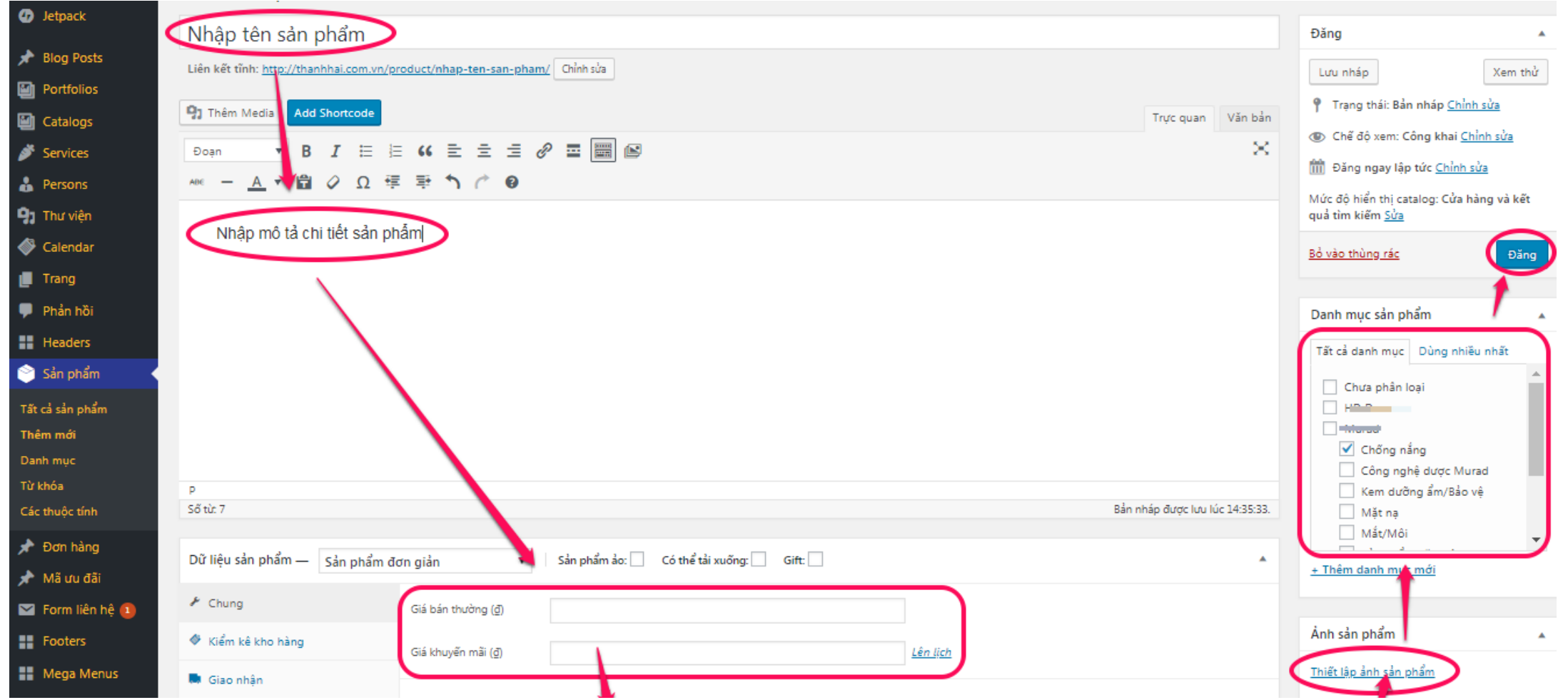

Kết hợp với trang kế tiếp...

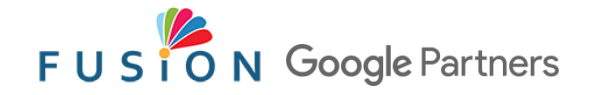

## 4. QUẢN LÝ SẢN PHẨM (tt)

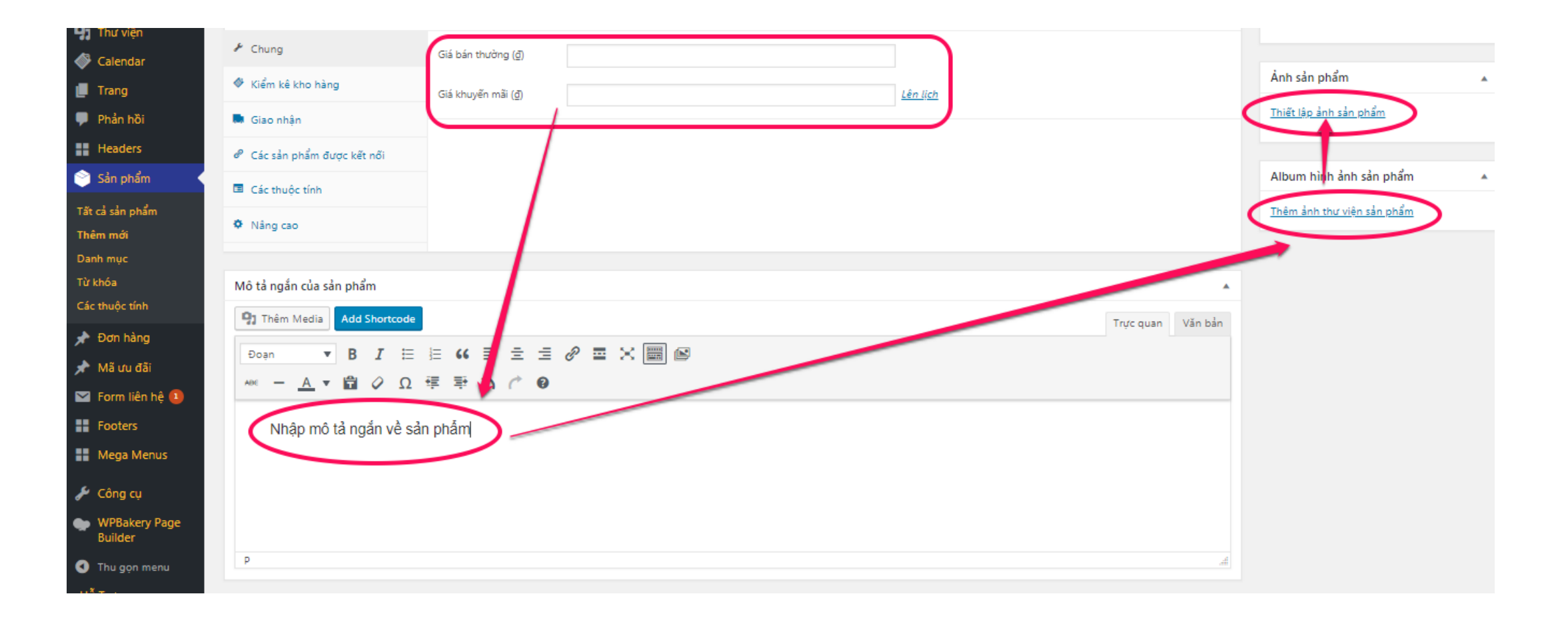

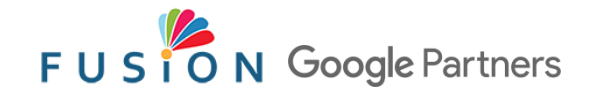

### 5. QUẢN LÝ ĐƠN HÀNG

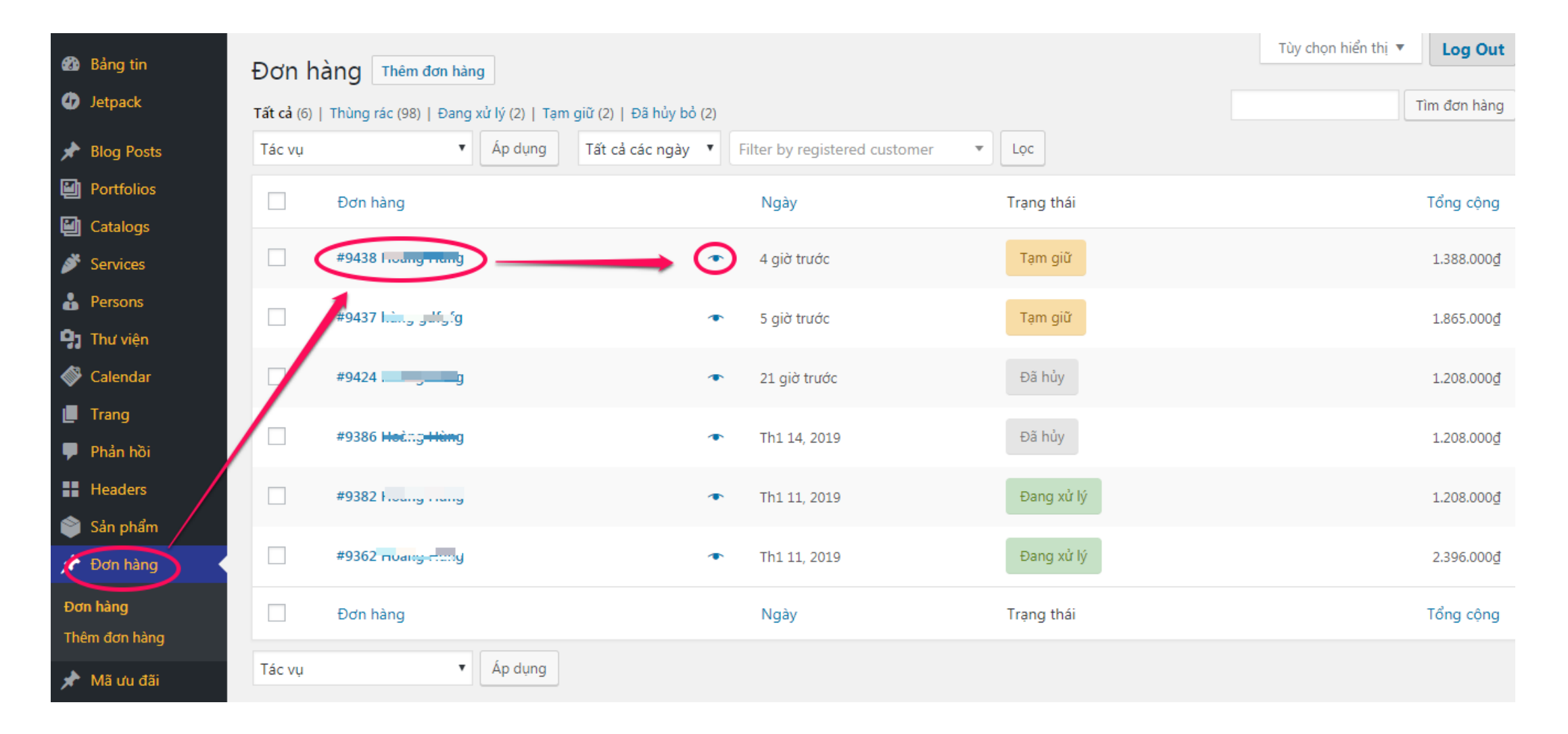

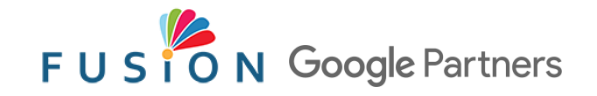

## 5. QUẢN LÝ ĐƠN HÀNG

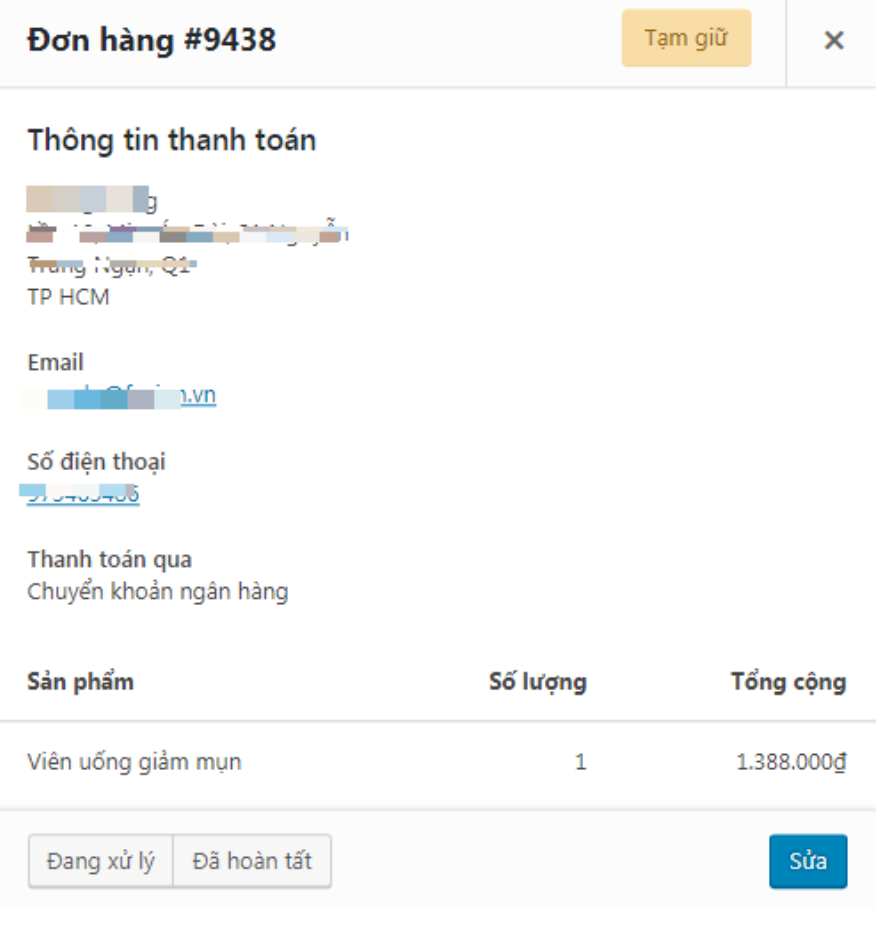

#### Xem trước đơn hàng

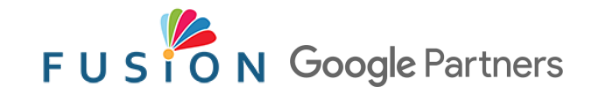

## 5. QUẢN LÝ ĐƠN HÀNG

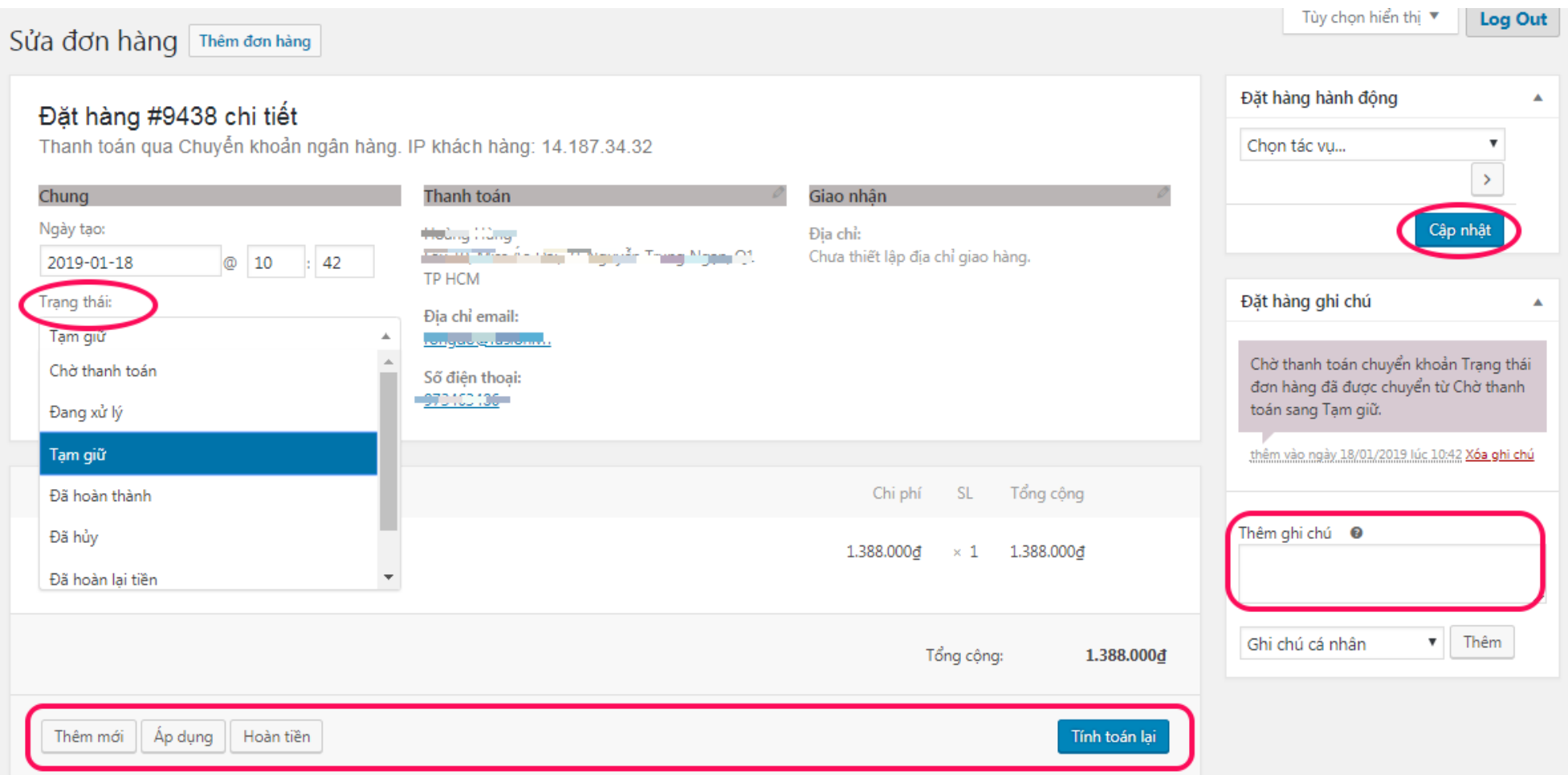

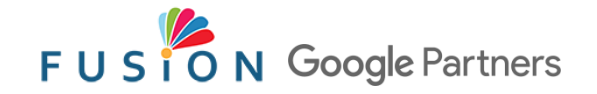

#### Thank you!

Mọi thắc mắc xin vui lòng truy cập <support.fusion.vn> và đặt câu hỏi để được hỗ trợ